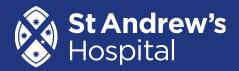

## **ACCESSING OUR GUEST WIFI**

Whilst in the hospital, patients and visitors are invited to access our complimentary WIFI network. The network is called **SAH-Guest-Access**. Details on how to gain access are below:

- 1. Go to the WIFI settings on your device and select <u>SAH-Guest-Access</u>.
- A screen will automatically appear asking for your name and email address. <u>Enter your details</u> and click <u>'Hotspot Login</u>'. Please note, you will only be able to log into one device within a 24 hour period with these details.
- 3. The St Andrew's web site will now appear. <u>Click 'Done'</u> in the top right hand side of the screen to close this web site.
- 4. You are now on the Hospital's WIFI network.

## **ACCESSING NEWSPAPERS ONLINE**

Patients can access a range of newspapers digitally via our online NewsCorp subscription service. This includes the Advertiser as well as a range of interstate and national newspapers.

You will need to first join our guest WIFI network (instructions above) in order to access the online newspapers.

Once you have joined the WIFI network, scan the QR code or follow the link below to access the online newspapers:

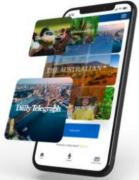

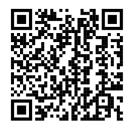

https://subscription.newscorpaustralia.com/business/subscription/newswifi

A small number of hard copy Advertisers are available for shared patient use. Please ask your nurse if you would like one.